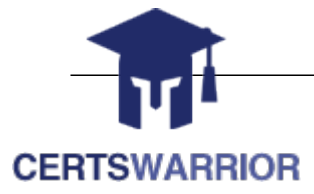

**Oracle** 

1Z0-821 Oracle Solaris 11 System Administration

# **For More Information:**

**http://www.certswarrior.com/**

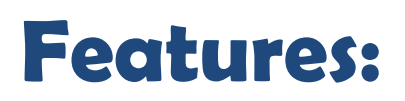

90 Days Free Updates

30 Days Money Back Guarantee

Instant Download Once Purchased

24/7 Online Chat Support

# **Question: 1**

zone1 is a non-global zone that has been configured and installed.

zone1 was taken down for maintenance, and the following command was run: zoneadm -z zone1 mark incomplete

The following information is displayed when listing the zones on your system:

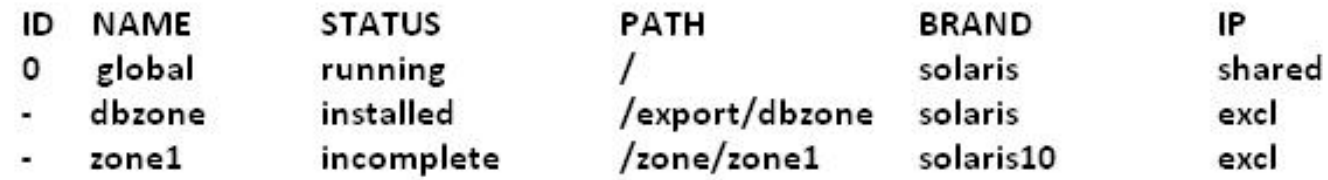

Which task needs to be performed before you can boot zone1?

- A. The zone needs to be installed.
- B. The zone needs to be brought to the ready state.
- C. The zone needs to be uninstalled and reinstalled.
- D. The zone needs to be brought to the complete state.

**Answer: C** 

Explanation:

If administrative changes on the system have rendered a zone unusable or inconsistent, it is possible to change the state of an installed zone to incomplete.

Marking a zone incomplete is irreversible. The only action that can be taken on a zone marked incomplete is to uninstall the zone and return it to the configured state.

# **Question: 2**

You need to make sure that all of the software packages on your server are up to date. Without installing any updates, which two commands would display .my software updates that are available in the default Oracle repository?

A. pkg list -u B. pkg verify –u '\*' C. pkg search –u

D. pkg info –r '\*' E. pkg install –nv F. pkg update –nv '\*'

# **Answer: A,D**

Explanation:

A: the pgk list command display a list of packages in the current image, including state and other information. By default, package variants for a different architecture or zone type are excluded. D: pkginfo displays information about software packages that are installed on the system (with the first synopsis, with -l) or that reside on a particular device or directory (with the second synopsis, with -r). Without options, pkginfo lists the primary category, package instance, and the names of all completely installed and partially installed packages. It displays one line for each package selected.

With -r, retrieve the data from the repositories of the image's configured publishers. Note that you must specify one or more package patterns in this case.

## **Question: 3**

Which best describes the svc:/system/boot-config service?

A. It is used to change the milestone on a system.

B. It is used to set the default run level of the system.

C. It provides the parameters used to set the system to automatically perform a fast or slow reboot.

D. When the service is enabled, the system performs a fast reboot by default; when it is disable the system performs a slow reboot by default.

#### **Answer: C**

Explanation:

Starting with the Oracle Solaris 11 Express release, Fast Reboot is supported on the SPARC platform, as well as the x86 platform. On both platforms, this feature is controlled by the SMF and implemented through a boot configuration service, svc:/system/boot-config. The boot-config service provides a means for setting or changing the default boot configuration parameters.

The fastreboot\_default property of the boot-config service enables an automatic fast reboot of the system when either the reboot or the init 6 command is used. When the config/fastreboot default property is set to true the system automatically performs a fast reboot, without the need to use the reboot -f command. By default, this property's value is set to false on the SPARC platform and to true on the x86 platform.

# **Question: 4**

A user jack, using a korn shell, requests a directory listing as follows: jack@solaris:/export/home/jack \$ 1s File filea Filea fileb Fileb filec Filec

Which two statements are correct?

- A. The pattern [?i]\*a will expand to filea Filea.
- B. The pattern [fF]\*a? will expand to [fF] \*a?.
- C. The pattern [gfe] \* will expand to file filea fileb filec.
- D. The pattern [g-e] \* will expand to file filea fileb filec.
- E. The pattern [fF] [a-zA-z] i\*e will expand to file.

# **Answer: A,C**

Explanation:

A: starting with one single character, second character must be letter i, any characters, ending with letter a.

C: starting with letter e, f, or g, followed by anything.

# **Question: 5**

You created an IP address for interface not.3 with the following command, which executed successfully: ipadm create-addr –T static –a 192.168.0.100/24 net3/v4 You then ran: ipadm show–if The result indicated that the interface was down. You then ran: ipadm delete-addr net3/v4

ipadm create-addr –T static –a 192.168.0.101/24 net3/v4

ipadm show-if

The last command indicated that the interface was up.

Why did it work with the second address specified, but not the first?

A. The 192.168.0.100 address is reserved for broadcast messages.

B. Another device exists on the network, using the 192.168.0.100 address.

C. The network interface card does not support the address 192.168.0.100.

D. The address 192.168.0.100 is at a boundary and may not be configured in Oracle Solaris 11.

E. 192.168.0.100 is a DHCP address and may not be statically configured in Oracle Solaris 11.

**Answer: B** 

Explanation: The first IP address is already in use.

# **Question: 6**

You have a ticket from a new user on the system, indicating that he cannot log in to his account. The information in the ticket gives you both the username and password. The ticket also shows that the account was set up three days ago.

As root, you switch users to this account with the following command:

su – newuser

You do not get an error message.

You then run 1s -1a and see the following files:

local1.cshrc local1.login local1.profile .bash\_history .bashrc .profile

As root, you grep the /etc/passwd file and the /etc/shadow file for this username, with these results:

/etc/passwd contains newuser:x:60012:10:/home/newuser:/usr/bin/bash

/etc/shadow contains newuser:UP: : : : :10: :

As root, what is your next logical step?

A. Usermod –f 0

- B. passwd newuser
- C. mkdir /home/newuser

D. useradd –D

#### **Answer: B**

Explanation:

The content of the /etc/shadow document indicates that the newuser account has no password. We need to add a password.

The passwd utility is used to update user's authentication token(s).

D: Here the user account already exist. There is no need to create it.

When invoked without the -D option, the useradd command creates a new user account using the values specified on the command line plus the default values from the system. Depending on command line options, the useradd command will update system files and may also create the new user's home directory and copy initial files.

## **Question: 7**

You have a user that needs to use the cron tool to schedule some repetitive tasks. When the user enters the crontab –e command in a terminal window, the following error appears:

crontab: you are not authorized to use cron. Sorry

In order to troubleshoot this issue, in what directory would you start your invest

A. /etc/cron.d

- B. /var/spool/cron
- C. /var/spool/cron/crontable
- D. /var/spool/cron/atjobs

**Answer: A** 

Explanation:

crontab: you are not authorized to use cron. Sorry.

This message means that either the user is not listed in the cron.allow file (if the file exists), or the user is listed in the cron.deny file.

You can control access to the crontab command by using two files in the /etc/cron.d directory: cron.deny and cron.allow. These files permit only specified users to perform crontab command tasks such as creating, editing, displaying, or removing their own crontab files.

The cron.deny and cron.allow files consist of a list of user names, one user name per line.

#### **Question: 8**

You are having an issue with the shutdown command. You wish to determine if the file is a script or an executable program. Which command would you use to determine this?

- A. od shutdown
- B. file shutdown
- C. test shutdown
- D. cksum shutdown
- E. attrib shutdown

#### **Answer: B**

Explanation:

The file command determines the file type file tests each argument in an attempt to classify it. There are three sets of tests, performed in this order: filesystem tests, magic tests, and language tests. The first test that succeeds causes the file type to be printed.

## **Question: 9**

What determines which bits in an IP address represent the subnet, and which represent the host?

A. Subnet

- B. unicast
- C. netmask
- D. multicast
- E. broadcast

#### **Answer: C**

Explanation:

A subnetwork, or subnet, is a logically visible subdivision of an IP network. The practice of dividing a network into two or more networks is called subnetting.

The routing prefix of an address is written in a form identical to that of the address itself. This is called the network mask, or netmask, of the address. For example, a specification of the most-significant 18 bits of an IPv4 address, 11111111.11111111.11000000.00000000, is written as 255.255.192.0.

# **Question: 10**

Which two accurately identify features of a Solaris 10 branded zone?

- A. executes in a Solaris 10 global zone
- B. is created by importing a Solaris 10 flash archive
- C. enables Linux binary applications to run unmodified
- D. provides a complete runtime environment for Solaris 9 applications
- E. allows a Solaris 10 global zone to be migrated into a Solaris 10 non-global zone on a Solaris 11 system

# **Answer: B,E**

Explanation:

B: It can be created by importing a Solaris 10 flash archive.

You can use the Oracle Solaris Flash archiving tools to create an image of an installed system that can be migrated into a zone.

The system can be fully configured with all of the software that will be run in the zone before the image is created. This image is then used by the installer when the zone is installed.

Note: You can use alternate methods for creating the archive. The installer can accept the following archive formats:

- \* cpio archives
- \* gzip compressed cpio archives
- \* bzip2 compressed cpio archives
- \* pax archives created with the -x xustar (XUSTAR) format

Ä ufsdump level zero (full) backups

Note:

Branded zones that run an environment different that the OS release on the system

\* The lx branded zone introduced in the Solaris 10 8/07 release provides a Linux environment for your applications and runs on x86 and x64 machines on the Oracle Solaris 10 OS.

\* The solaris8 and solaris9 branded zones enable you to migrate an Oracle Solaris 8 or Oracle Solaris 9 system to an Oracle Solaris 8 or Oracle Solaris 9 Container on a host running the Oracle Solaris 10 8/07 Operating System or later Oracle Solaris 10 release.

\* The Oracle Solaris 10 Container brand is available in OpenSolaris build 127. These branded zones host Oracle Solaris 10 user environments.

Note: One of the powerful features of Solaris 11 is the ability to run a Solaris 10 environment in a zone. Solaris 10 allows you to run Solaris 8 and 9 environments in zones, but only on SPARC.

# **Question: 11**

You are troubleshooting a newly installed desktop Oracle Solaris 11 system with a single network interface. From this system, you can connect to other systems within the company intranet, but cannot access any external services (such as websites and email), even when using IP addresses.

Examining the routing table confirms that the default route to 192.168.1.1 is missing. DHCP is not used at this site. Which two commands will temporarily mid permanently configure the default route?

A. ipadm set-gateway 192.168.1.1

B. route add default 192.168.1.1

C. ipadm set-default 192.168.1.1

D. dladm route-add –d 192.168.1.1

E. echo 192.168.1.1 >/etc/gateway

F. echo 192.168.1.1 >/etc/defaultrouter

## **Answer: B,F**

Explanation:

B: Setting the default route on Solaris is easy. If you are trying to just set the route temporarily you can use the route command:

Route add default <ipaddress>

Example:

Route add default 192.168.1.1

Note: Route command manipulates the kernel routing tables. Routing is the process of forwarding a packet from one computer to another. It is based on the IP address in the IP packet header and netmask.

F: If you want the route to be persisted when you reboot the system, you will need to set the route in the /etc/defaultrouter file.

/etc/defaultrouter Example: Echo 192.168.1.1 > /etc/defaultrouter

## **Question: 12**

You want the system to generate an email notification each time one of the services has changed its state. Which option would send an email message to the system administrator whenever a service changes to the maintenance state?

A. Use the setsc command in ALOM to enable the mail alerts to be sent to a specified email address whenever the fault management facility detects a service change to the maintenance state.

B. Make an entry in the /etc/syslog.conf file to instruct syslogd to send an email alert when it receives a message from the SMF facility that a service has changed to the maintenance state.

C. Use the svccfg setnotify command to create a notification and send an email when a service enters the maintenance state.

D. Use the scvadm command to enable the notification service. Set the –g maintenance option on the netnotify service to send an email when a service enters the maintenance state.

**Answer: C** 

Explanation:

This procedure causes the system to generate an email notification each time one of the services or a selected service has a change in state. You can choose to use either SMTP or SNMP. Normally, you would only select SNMP if you already have SNMP configured for some other reason.

By default, SNMP traps are sent on maintenance transitions. If you use SNMP for monitoring, you can configure additional traps for other state transitions.

1. Become an administrator or assume a role that includes the Service Management rights profile.

2. Set notification parameters.

Example:

The following command creates a notification that sends email when transactions go into the maintenance state

# /usr/sbin/svccfg setnotify -g maintenance mailto:sysadmins@example.com

### **Question: 13**

How are operating system updates distributed in the Oracle Solaris 11 environment?

A. Updates are only available to customers with an active support contract. The updates are distributed through the My Oracle Support web portal and installed in a central location. All software packages are then updated manually from the command line using the smpatch command.

B. Patches are download from http: //support.oracle.com either automatically or manually. All software packages are then updated manually from the command line using the smpatch or patchadd commands. C. Software updates are published as packages to a repository. All software packages are then updated manually from the command line using the pkg command.

D. Software updates, published as packages to an OS image. All software packages are then updated manually from the command line using the pkg command.

**Answer: C** 

Explanation:

\* Updating all of the packages on your installed system – To update all of the packages on your system that have available updates, use the pkg update command, as follows:

# pkg update

Running this command updates packages that you might not otherwise consider updating, for example, kernel components and other low-level system packages.

\* Adding or updating individual packages – To add individual software packages, use the pkg install command. Any dependent packages are also updated at the same time.

\* install package updates that deliver fixes– A pkg update operation might include bug fixes, so the operation is similar to applying a specific patch or patches in previous Oracle Solaris releases.

Note: The IPS interfaces first check for updates for currently installed packages before retrieving them via the network. By default, interfaces check repository catalogs in the following locations:

\* The default installation repository at pkg.oracle.com/solaris/release.

\* The support repository in My Oracle Support. This repository is restricted to users with Oracle Solaris 11 Express support contracts, and it contains packages with the latest bug fixes. For this reason, a support contract must be purchased for production deployments.

# **Question: 14**

User jack, whose account is configured to use the korn shell, logs in and examines the value of his PATH environment variable:

jack@solaris: echo \$PATH /usr/gnu/bin:/usr/bin:/usr/sbin:/sbin

There is a shell script in jack's home directory called useradd:

```
-r-xr-xr-x 2 jack other 1239 2012-01-05 11:42 useradd
```
While in his home directory, jack attempts to run the script:

jack@solaris: useradd

What will happen, and why?

A. He will get a "file not found" error, because the current directory is not in his seaech path.

B. He will get a "file not found" error, because his home directory is not in his search path.

C. The useradd script will execute, because jack is in the same directory that the script is located in.

D. The command /user/sbin/useradd will execute, because it is the last match in the search path.

E. The command /user/sbin/useradd will execute, because it is the first match in the search path.

**Answer: D** 

# **Question: 15**

User jack on host solaris attempts to use ssh to log in to host oracle and receives this message: jack@solaris:~\$ ssh oracle

ssh: connect to host oracle port 22: connection refused

What is the problem?

A. Host oracle does not have a valid host public key.

B. Host oracle does not have a valid host private key.

C. Host solaris does not have a valid host public key.

D. Host does not have a valid host private key.

E. Host solaris is not configured for host-based authentication.

F. Host oracle is not configured for host-based authentication.

- G. Host oracle is not running the ssh service.
- H. Host solaris is not running the ssh service.

**Answer: G** 

Explanation: The host he is trying to connect to (oracle) is not running the required service (ssh).

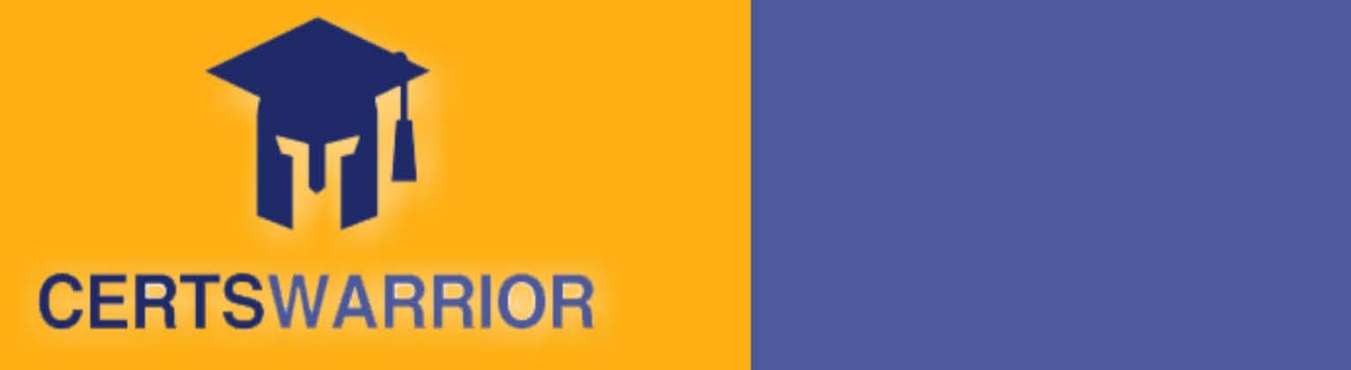

# FULL PRODUCT INCLUDES:

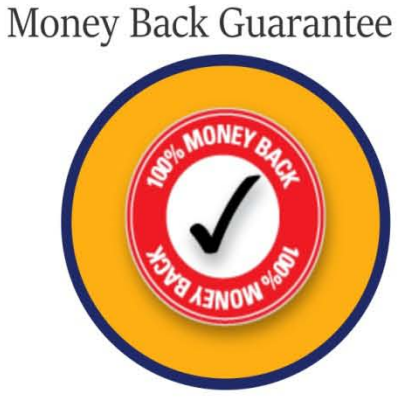

PDF Format Digital Download

Instant Download after Purchase

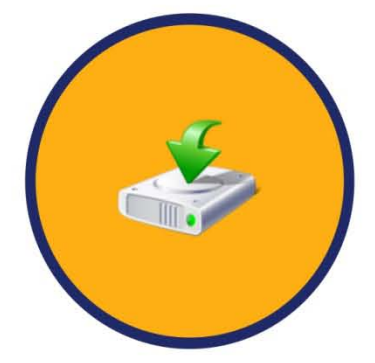

24/7 Live Chat Support

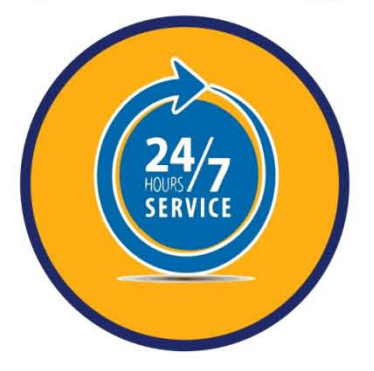

90 Days Free Updates

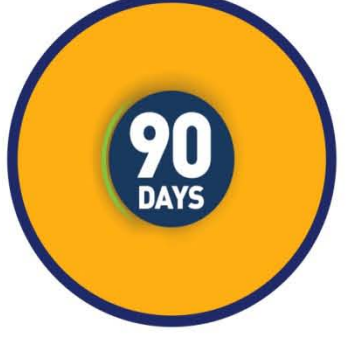

Latest Syllabus Updates

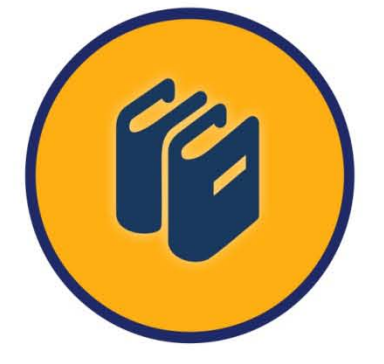

 **For More Information – Visit link below: http://www.certswarrior.com**

 20% Discount Coupon Code: 20off2016

**We Accept** 

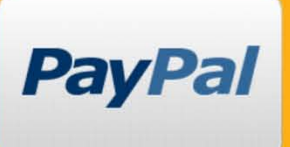